## 知 CloudOS开启图片验证码功能

**[汪普深](https://zhiliao.h3c.com/User/other/601)** 2020-06-30 发表

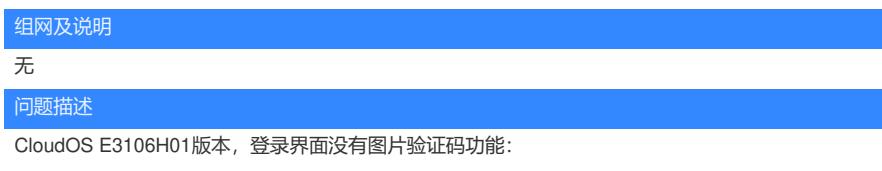

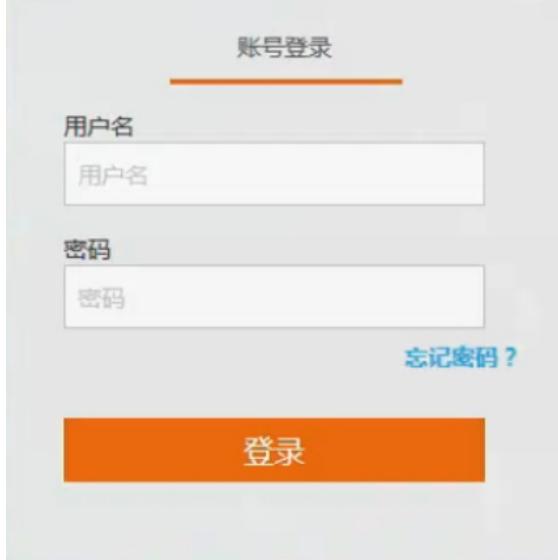

## 在"系统"->"安全配置"中没有开启图片验证码功能选项:

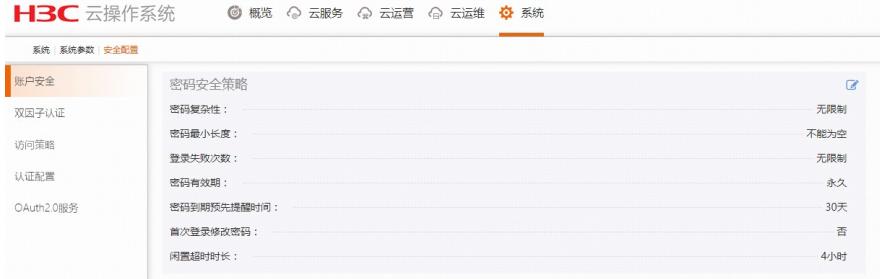

## 过程分析

开启图片验证码功能选项有先决条件,需要先设置"登录失败次数"功能后,才能显示"是否开启图片验 证码"功能项;

设置"登录失败次数"后,会出现"登录失败检测周期"及"是否开启图片验证码"选项:

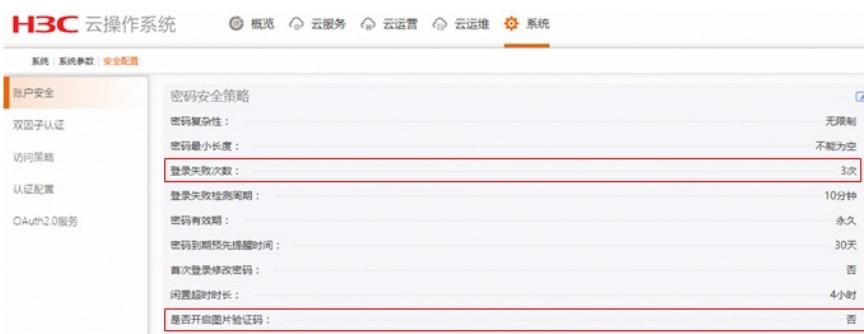

此时后台cas-server容器会重

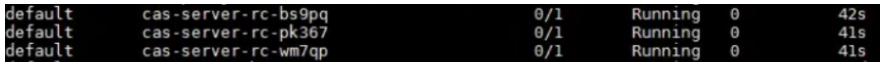

等待几分钟后待容器启动正常,刷新界面,登陆界面会恢复正常:

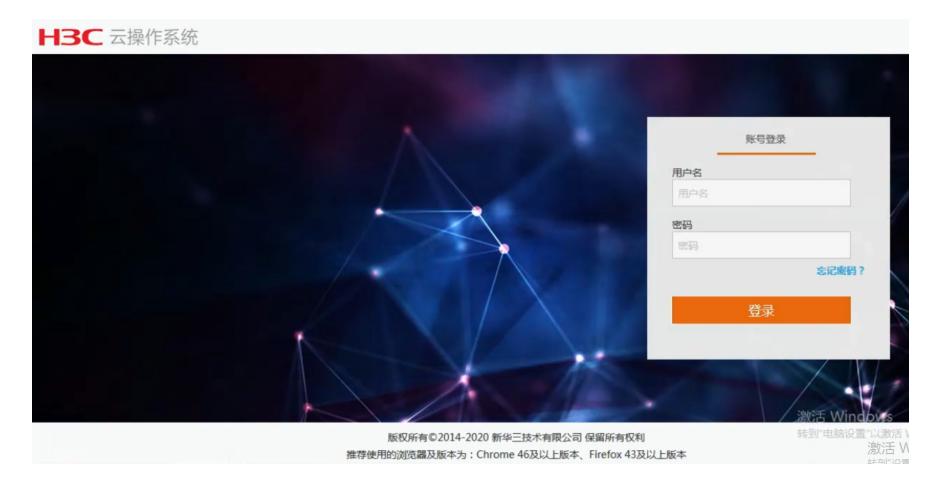

## 解决方法

重新登陆后,在"系统"->"安全配置"->"是否开启图片验证码"选项中设置成"是",之后会出现"配置开启 图片验证的登陆失败次数"功能项,默认参数3次:

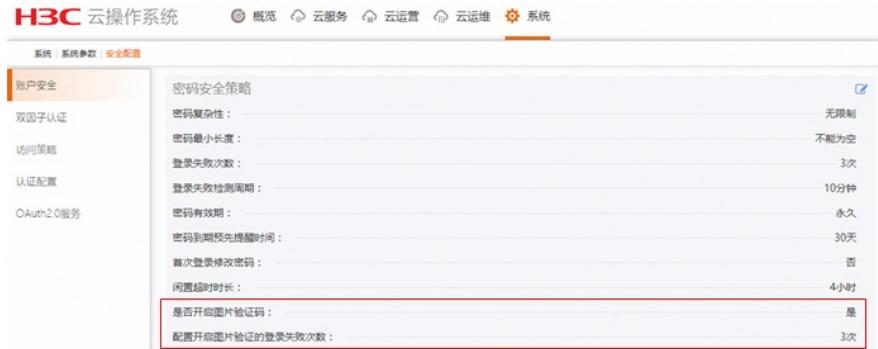

此时cas-server服务会再次重启,登陆界面会自动退出,显示502 Bad Gateway报错,等待几分钟后, 刷新界面,即可看到图片验证码功能已开启:

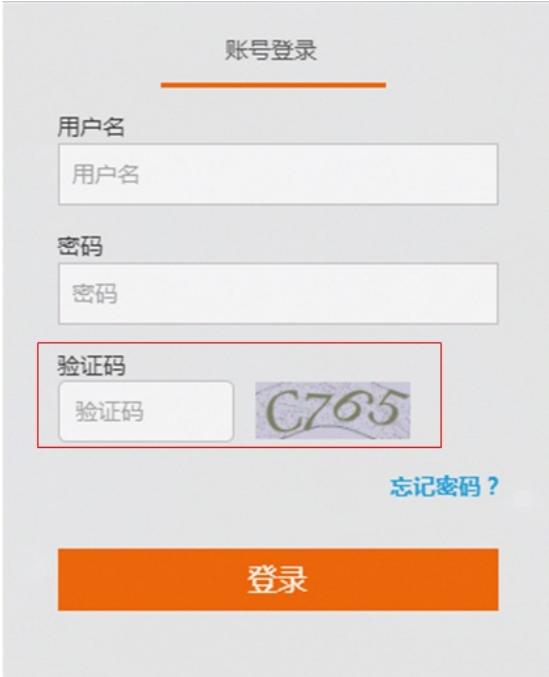

**[附件下载:](javascript:void(0))**CloudOS[开启图片验证码](javascript:void(0)).doc